# **Estimación del costo de oportunidad de REDD+** Manual de capacitación

*Versión 1. 4*

## **Capítulo 7. Análisis de costos de Oportunidad**

## *Objetivos*

#### Mostrar cómo:

- 1. Generar una curva de costos de oportunidad de REDD
- 2. Analizar los efectos de los cambios en la política, los precios y los coeficientes técnicos sobre la curva de costo de oportunidad (análisis de sensibilidad)
- 3. Crear mapas de costos de oportunidad

#### Contenido

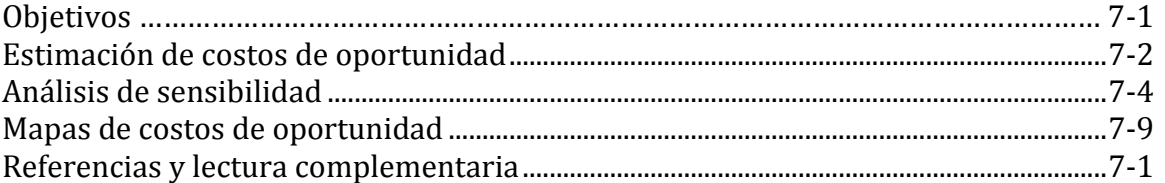

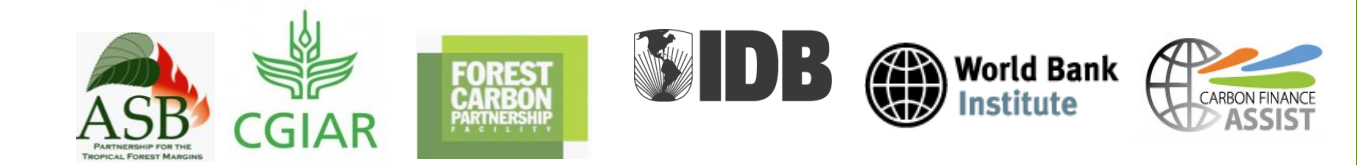

1. El presente capítulo integra los contenidos de capítulos anteriores. Aquí se combinan distintos tipos de información sobre uso de la tierra – cambio en el uso de la tierra, reservas de carbono y rentabilidad.

## <span id="page-1-0"></span>*Estimación de costos de oportunidad*

2. El costo de oportunidad es un tipo de *tradeoff* o intercambio. En el contexto de REDD+, el costo de oportunidad es la medida de un cambio en el uso de la tierra expresado en términos de dinero y unidades físicas, en lugar de unidades físicas únicamente, como los *tradeoffs* suelen compararse. Los costos de oportunidad de REDD+ se basan en US\$ o € por tonelada de CO<sub>2</sub>e.

#### Curva de costos de oportunidad

3. La curva de costos de oportunidad de REDD+ agrega los costos de oportunidad de los distintos cambios en el uso de la tierra a nivel de región o país. La altura de la curva representa el costo de oportunidad de cada cambio en el uso de la tierra. La curva también muestra la cantidad de reducción potencial de emisiones por tipo de cambio en el uso de la tierra. Esto es el ancho de los respectivos segmentos.

4. En una "curva de abatimiento" nacional desarrollada por *Dewan Nasional Perubahan Iklim* y McKinsey and Co. (Figura 2.1), que de hecho es una curva de costo de oportunidad (sírvase ver la Figura 1.6 y el texto relacionado), las opciones resaltadas se relacionan con usos de la tierra. En este ejemplo, algunos costos de oportunidad son negativos, lo que significa que al reducir dicha actividad se genera rendimientos netos en lugar de costos. Esas opciones se encuentran a la izquierda del gráfico y debajo del eje horizontal. Sin embargo, debido a que el ancho de estas barras es angosto, la cantidad de potencial de abatimiento es relativamente pequeña.

5. Otras opciones de eliminación tienen efectos positivos. Algunos ejemplos relacionados con uso de la tierra incluyen cuatro opciones de eliminación de REDD+ de pequeños terratenientes, reforestación, extracción de madera y bosque árido con plantación intensiva. Si bien los costos se sitúan entre €<1 y €15, la cantidad potencial de abatimiento es mayor que en el caso de opciones de abatimiento menos costosas.

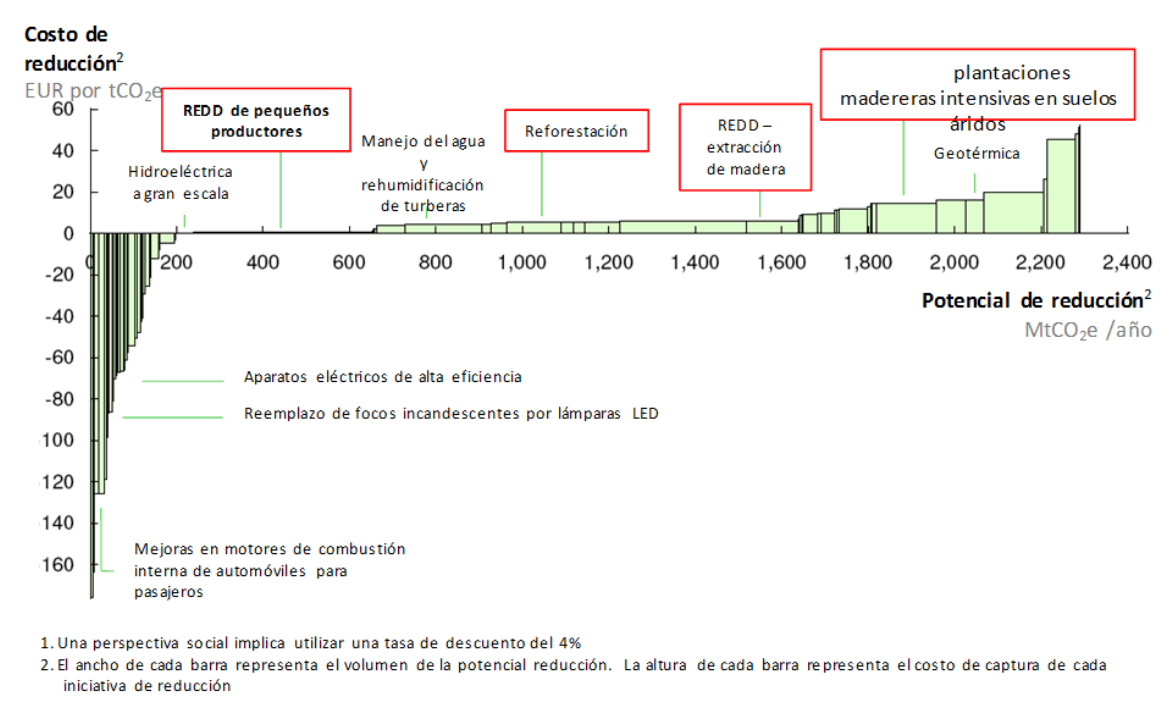

Figura 7-1 Una curva de costo de oportunidad nacional

*Fuente: Dewan Nasional Perubahan Iklim (Consejo Nacional sobre Cambio Climático) y McKinsey y Co. 2009.*

6. Dicho análisis nacional es un paso útil para entender los costos de abatimiento de carbono. Los resultados son, sin embargo, una simplificación de una realidad diversa. Una amplia variedad de contextos nacionales y subnacionales suele revelar diferencias considerables respecto de los resultados generales.

#### Ejercicio de análisis de hoja de cálculo

7. El archivo de hoja de cálculo denominado **OppCost** es un ejemplo simplificado de un análisis de costo de oportunidad. (Sírvase consultar el **Apéndice F** para ver secciones de las hojas de cálculo descritas y visitar el sitio de Internet del manual para descargar el archivo **SpreadsheetExercisesREDDplusOppCosts.xlsm** (con macro).

8. Nótese que el análisis de costos de oportunidad se basa en los cambios en los usos de la tierra. Por lo tanto, además de la leyenda de uso de la tierra, se necesita información sobre los usos actuales de la tierray los cambios en el uso de la tierra a nivel nacional.

9. En este ejemplo, la información sobre uso de la tierra se basa en los porcentajes. La distribución inicial de usos de la tierra se encuentra dentro de una única columna de celdas. Por el contrario, la fila de uso futuro de la tierra es el resultado de numerosos cambios en el uso de la tierra correspondientes a una matriz de celdas. Los cambios en el uso de la tierra producen emisiones de carbono en tres instancias (Figuta 7.2). El costo de oportunidad de evitar un cambio de bosque talado a agricultura es el menor:  $US$0,44/tCO<sub>2</sub>e$ . Un cambio en

el uso de la tierra de bosque talado a agroforestal tiene un costo de oportunidad de US\$1,14/tCO<sub>2</sub>e; y un cambio de bosque natural a bosque talado tiene el mayor costo de oportunidad: US\$1,36/tCO2e. Un cambio en el uso de la tierra de agricultura a agroforestal implicaría un costo de oportunidad negativo (es decir, un potencial beneficio) de US\$0,84/tCO2e. Este tipo de cambio en el uso de la tierra refleja cómo los mayores rendimientos netos también pueden implicar mayores reservas de carbono.

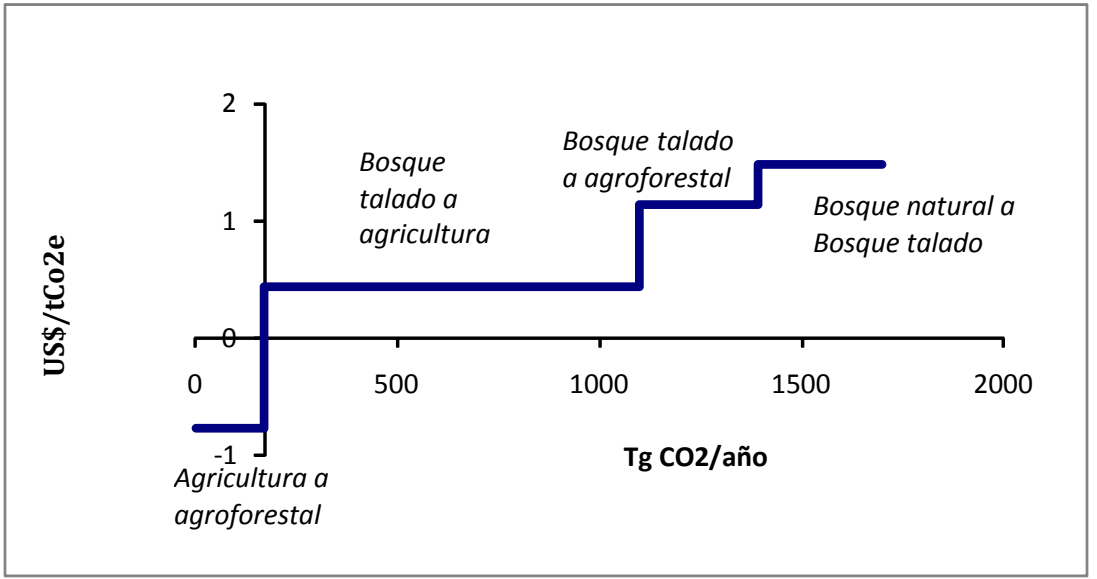

**Figura 7-2 Ejemplo de los resultados de costos de oportunidad de la hoja de cálculo**

**10.** A medida que aumenta el número de usos del análisis, se presentan dificultades para determinar qué factores son más importantes. Un modo conveniente para identificar los factores determinantes más importares es mediante un análisis de sensibilidad. Pueden modificarse en forma secuencial o simultánea uno (o más) parámetros (ej. costos de insumos, salarios, precios de los productos) dentro del análisis para evaluar su grado de influencia en los resultados. Además, un análisis de sensibilidad estructurado, aumentando y disminuyendo el valor de un parámetro según cierto porcentaje, es un método útil para evaluar las posibles implicancias de parámetros inciertos.

## <span id="page-3-0"></span>*Análisis de sensibilidad*

11. Los análisis de sensibilidad se realizan para verificar la solidez de un modelo analítico cuantitativo, como el modelo de costo de oportunidad presentado en este manual. Mediante dicho método, es posible identificar los parámetros que afectan en mayor medida los resultados del modelo. Es decir, el proceso de análisis de sensibilidad implica cambiar el valor de los parámetros ingresados del modelo para capturar y entender el impacto que dichos cambios tendrán en los resultados. Los pasos más importantes son los siguientes:

- Identificar los parámetros clave a ingresar y los supuestos que posiblemente afecten los resultados
- Priorizar parámetros para el análisis de sensibilidad (ej. insumos, rendimientos, precios)
- Determinar el rango realista de variación del parámetro o de la presunción
- Examinar los resultados de cálculos reducidos y aumentados de cada parámetro
- Documentar, comparar y analizar los resultados
- Identificar escenarios prioritarios para considerar en los análisis sobre políticas
- Considerar clasificaciones de usos de la tierra adicionales para mejorar la precisión
- Identificar áreas prioritarias de investigación para determinar el rango de parámetros específicos (ej. insumos, rendimientos, precios)

12. En el caso de análisis de costos de oportunidad, los parámetros clave a considerar son la rentabilidad y el contenido de carbono de los usos de la tierra. La rentabilidad puede verse afectada por cambios en los precios o en el rendimiento. Los cálculos de contenido de carbono de diferentes usos de la tierra pueden diferir dentro de un país o a medida que haya resultados de nuevas investigaciones.

13. Aquí analizaremos dos cambios en parámetros para determinar su efecto en los costos de oportunidad.

#### *Análisis de sensibilidad A. Un bosque talado genera US\$400VPN en lugar de US\$300VPN.*

En la hoja de cálculo **OppCost**, un cambio en la rentabilidad del uso de la tierra para actividades de tala afecta tres de los cuatro costos de oportunidad (Figura 7.3).

- 1. *De bosque talado a agricultura.* El costo de oportunidad calculado disminuye de US\$0,44 a US\$0,29. Es decir, un incremento de US\$100 en VPN reduce el costo de oportunidad del cambio de uso de la tierra en un 34%.
- 2. *De bosque talado a agroforestal.* El costo de oportunidad calculado disminuye de US\$1,14 a US\$0,91. Aquí, un aumento de US\$100 en VPN reduce los costos de oportunidad del cambio del uso de la tierra en un 23%.
- 3. *De bosque natural a bosque talado.* El costo de oportunidad calculado aumenta de US\$1,47 a US\$2,02. En este caso, un aumento de US\$100 VPN aumenta el costo de oportunidad del cambio del uso de la tierra en un 37%.
- 4. *De agricultura a agroforestal.* No tiene efectos.

Nótese que la cantidad de emisiones no cambia en ninguno de los casos anteriores.

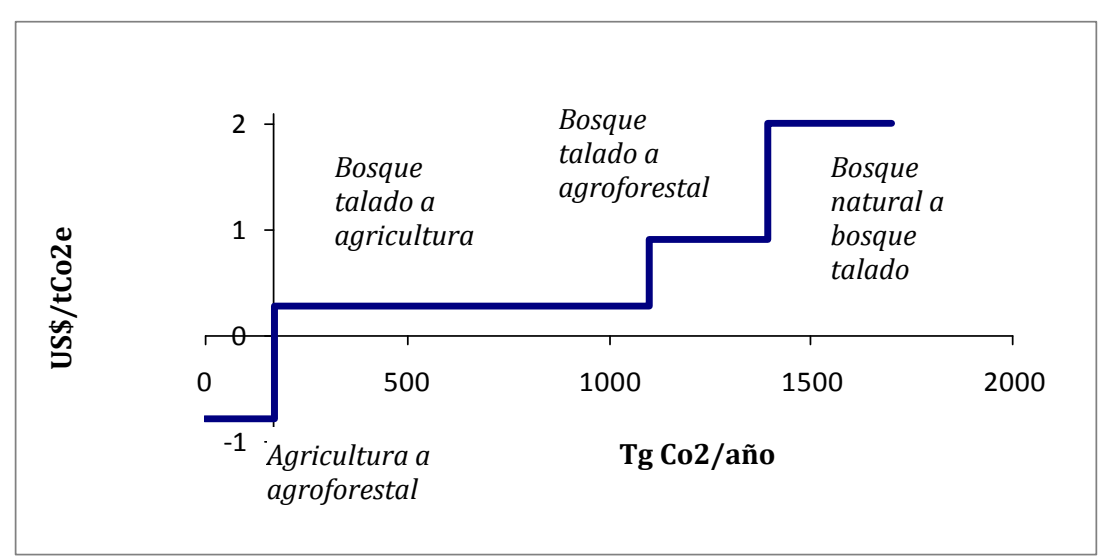

**Figura 7-3 Análisis de sensibilidad A (con bosque talado de US\$400VPN)**

*Análisis de sensibilidad B. Un bosque talado contiene 150 tC/ha en lugar de 200tC/ha.*  En la hoja de cálculo **OppCost**, un cambio en el contenido de carbono del uso de la tierra para actividades de tala también afecta tres de los cuatro costos de oportunidad y emisiones correspondientes (Figura 7.3).

- 1. *De bosque talado a agricultura.* El costo de oportunidad calculado aumenta de US\$0,44/tCO<sub>2</sub>e a US\$0,58. Es decir, una disminución de 50tC/ha aumenta el costo de oportunidad del cambio en el uso de la tierra en un 32%. Las emisiones asociadas caen de 928 a 855 TgCO2e.
- 2. *De bosque talado a agroforestal.* El costo de oportunidad calculado disminuye de US\$1,14/tCO<sub>2</sub>e a US\$0,74. Aquí, una disminución de 50tC/ha reduce el costo de oportunidad del cambio en el uso de la tierra en un 35%. Las emisiones asociadas caen de 293 a 171 TgCO2e.
- 3. *De bosque natural a bosque talado.* El costo de oportunidad calculado aumenta de US\$1,47/t $CO<sub>2</sub>e$  a US\$1,95. En este caso, una disminución de 50tC/ha aumenta el costo de oportunidad del cambio en el uso de la tierra en un 33%. Las emisiones asociadas aumentan de 305 a 611 TgCO2e.
- 4. *De agricultura a agroforestal.* No tiene efectos.

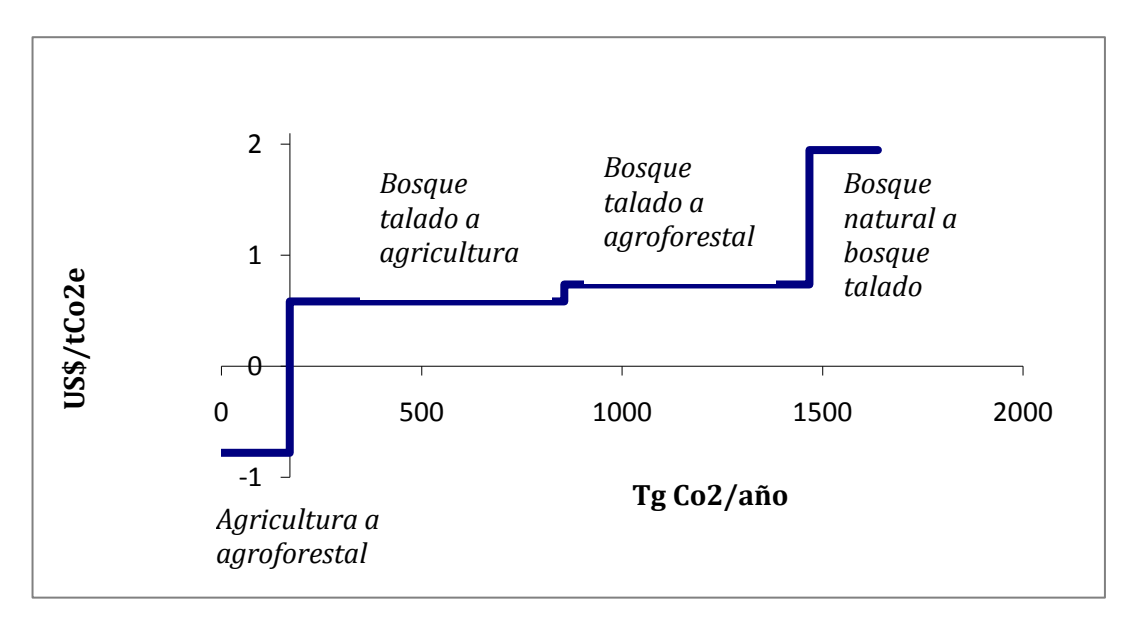

**Figura 7-4 Análisis de sensibilidad B (con un bosque talado de 150tC/ha)**

14. Además, una evaluación de las tendencias, ubicaciones y dinámicas de comportamiento relacionadas con el cambio en un país determinado también pueden ayudar a identificar parámetros de prioridades a evaluar. De este modo, los análisis de sensibilidad se relacionan con los análisis de diferentes escenarios de condiciones y caminos futuros (Capítulo 9).

15. El análisis de sensibilidad requiere realizar una interpretación y crítica de los resultados. Los cambios en los resultados deberían reflejar una diferencia "normal", donde lo "normal" se determina mediante un análisis para asegurar que los resultados tengan sentido. En otras palabras, el análisis de sensibilidad requiere de habilidades científicas y conocimiento del contexto. Debido a que los modelos son una simplificación de una realidad más completa y compleja, el objetivo del análisis de sensibilidad es asegurar que el modelo se comporte según lo esperado.

#### REDD-Abacus

16. Las curvas de costos de oportunidad de una cantidad reducida de usos de la tierra se pueden calcular fácilmente utilizando hojas de cálculo de Microsoft XL. Para los análisis de mayores dimensiones existen dos limitaciones:

- 1) Las opciones de reducción de emisiones deben ordenarse según los costos, de modo que los costos más bajos deben ubicarse a la izquierda de la figura y aumentar sobre el eje horizontal. Se necesita un subprograma macro para crear curvas de costos de oportunidad.
- 2) Para identificar y rotular cada segmento de la curva con una figura es necesario realizar tareas manuales independientes, que aún no se han podido automatizar.

17. REDD-Abacus es un programa de computación que facilita la creación de curvas de costo (World Agroforesty Center y otros, 2010). Es posible examinar los datos sobre el carbono y la rentabilidad de numerosos usos de la tierra y regiones subnacionales ingresándolos en el programa para analizarlos (Figura 7.5) Si se divide al país en distintas zonas subnacionales, es posible reconocer diferentes características que afectan el contenido de carbono (ej., precipitaciones o elevación) y niveles de rentabilidad (ej, rendimientos, precios de productos agrícolas) de los usos de la tierra, lo que permitirá realizar un análisis más preciso de los costos de oportunidad. Por lo tanto, las curvas de costo de oportunidad resultantes representan no sólo cada cambio posible en el uso de la tierra sino también su correspondencia con cada región subnacional (Figura 7.6). La facilidad para realizar cálculos y administrar los datos ayuda a agilizar el proceso de análisis de sensibilidad y de escenarios. El **Apéndice G** incluye un ejemplo de análisis y una interpretación de los resultados.

| REDD Abacus - [Sample Project] C:\Degi\sample_project.car |                                                                    |                         |                         |
|-----------------------------------------------------------|--------------------------------------------------------------------|-------------------------|-------------------------|
| File Help                                                 |                                                                    |                         |                         |
| ရွာစ<br><b>B</b><br>K<br>$\mathbb{H}$                     |                                                                    |                         |                         |
| <b>Project</b><br>$\left\vert \cdot\right\vert$           | Project [Sample Project]                                           |                         | 품질<br>図                 |
| 8. O<br>Sa<br>-Time-averaged C-stock                      | Sample Project<br>Project Label:                                   |                         |                         |
| <b>⊟</b> -NPV<br>-Private<br>Social                       | validation from excel file<br>Description:                         |                         |                         |
| Conversion Cost-Benefit                                   | 1.0<br>Time Scale (Year):                                          |                         |                         |
| -Private<br>Social                                        | Belowground Emission:                                              |                         |                         |
| - Other                                                   | Land Cover List<br>Zone Partition                                  |                         |                         |
| -Transition Matrix<br>Belowground Emission                | $\Rightarrow$<br>Size of Total Area (Ha): 18784.93                 |                         |                         |
| <b>E- BE</b> Output Summary                               | <b>Land Cover</b><br>Description                                   | Eligible                |                         |
| - C-stock Changes                                         | Eligible<br>Area Fra<br>Zone<br>1 Undisturbed forest               | ☑                       | ۸                       |
| <b>E</b> -NPV                                             | 1 Zone 1<br>0.22<br>☑<br>2 Log over forest -                       | ⊽                       |                         |
| Private                                                   | $\overline{\mathbf{v}}$<br>2 Zone 2<br>0.06<br>3 Log over forest-l | M                       |                         |
| Social                                                    | $\overline{\mathbf{v}}$<br>3 Zone 3<br>0.04<br>4 Undisturbed man   | $\overline{\mathbf{v}}$ |                         |
| <b>E-NPV/C-stock Changes</b><br>Private                   | ज<br>4 Zone 4<br>0.68<br>5 Log over mangrove                       | ⊽                       |                         |
| Social                                                    | 6 Undisturbed swa                                                  | ⊽                       |                         |
|                                                           | 7 Log over swamp                                                   | $\overline{\mathbf{v}}$ |                         |
|                                                           | 8 Agroforest                                                       | ⊽                       |                         |
|                                                           | 9 Rubber agroforest                                                | ⊽                       |                         |
|                                                           | 10 Rubber                                                          | ⊽                       |                         |
|                                                           | 11 Plantation                                                      | ⊽                       |                         |
|                                                           | 12 Small scale oilpalm                                             | ⊽                       |                         |
|                                                           | 13 Large scale oilpalm                                             | ⊽                       |                         |
|                                                           | 14 Natural regrowt                                                 | ⊽                       |                         |
|                                                           | 15 Agriculture                                                     | ⊽                       |                         |
|                                                           | 16 Ricefield                                                       | ⊽                       |                         |
|                                                           | 17 Grass                                                           | ⊽<br>ल                  | $\overline{\mathbf{v}}$ |
|                                                           | 18 Settlement                                                      |                         |                         |

**Figura 7-5 Usos de la tierra y regiones de un ejemplo de análisis de REDD-Abacus**

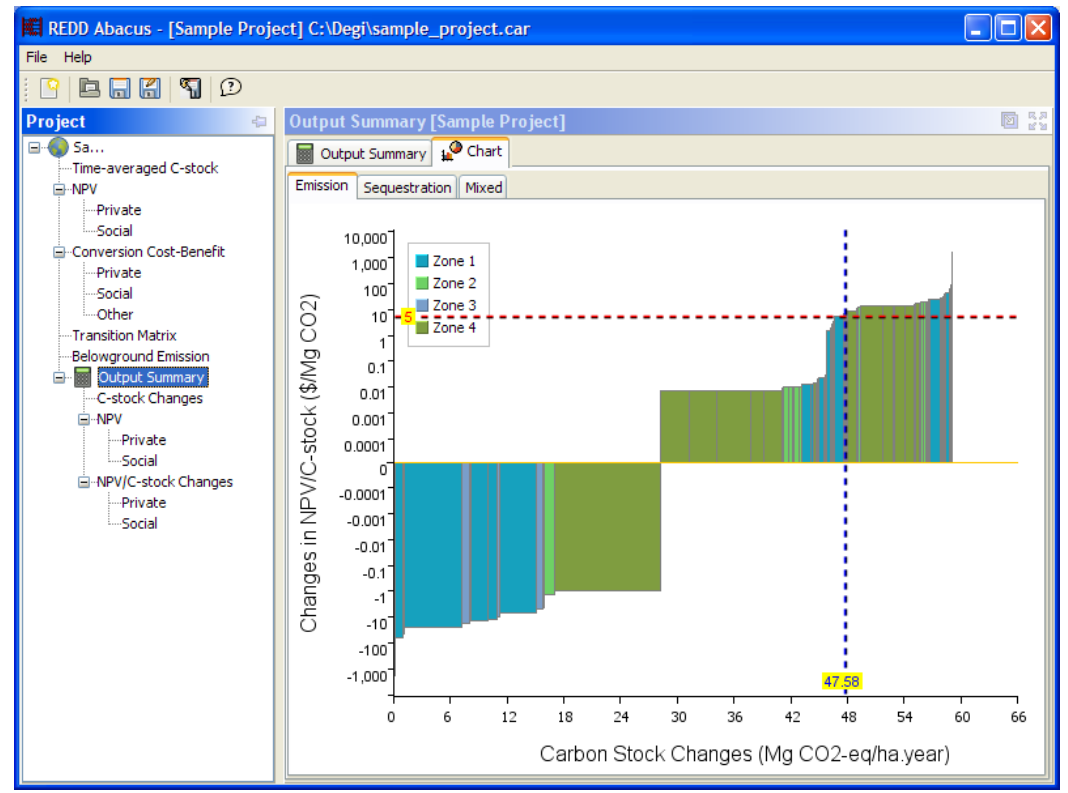

<span id="page-8-0"></span>**Figura 7-6 Una curva de costos de oportunidad por cambio en el uso de la tierra y región subnacional** 

#### *Mapas de costos de oportunidad*

18. Los mapas de estimaciones de costos de oportunidad son útiles para visualizar el costo económico de evitar la deforestación y los beneficios de aumentar las reservas de carbono. El equipo responsable del análisis puede utilizar los resultados de los cálculos de costos de oportunidad para analizar su distribución espacial.

19. expone los resultados del tipo de mapa que puede resultar útil para determinar un punto de inicio en el desarrollo de un programa de compensaciones de REDD+. Muestra las cuatro áreas más grandes de transición forestal en un sitio de estudio del Amazonas peruano central entre 1990 y 2007. Los valores de las emisiones netas y de los costos de abatimiento, expuestos en el gráfico de barras de costo de abatimiento, se obtuvieron de los cálculos de la hoja de cálculo de costos de oportunidad. Estos cálculos pueden convertirse a archivos de bases de datos o de tablas que luego pueden importarse a un SIG, donde se los podrá relacionar con los mapas de transición de uso de la tierra anteriormente descritos.

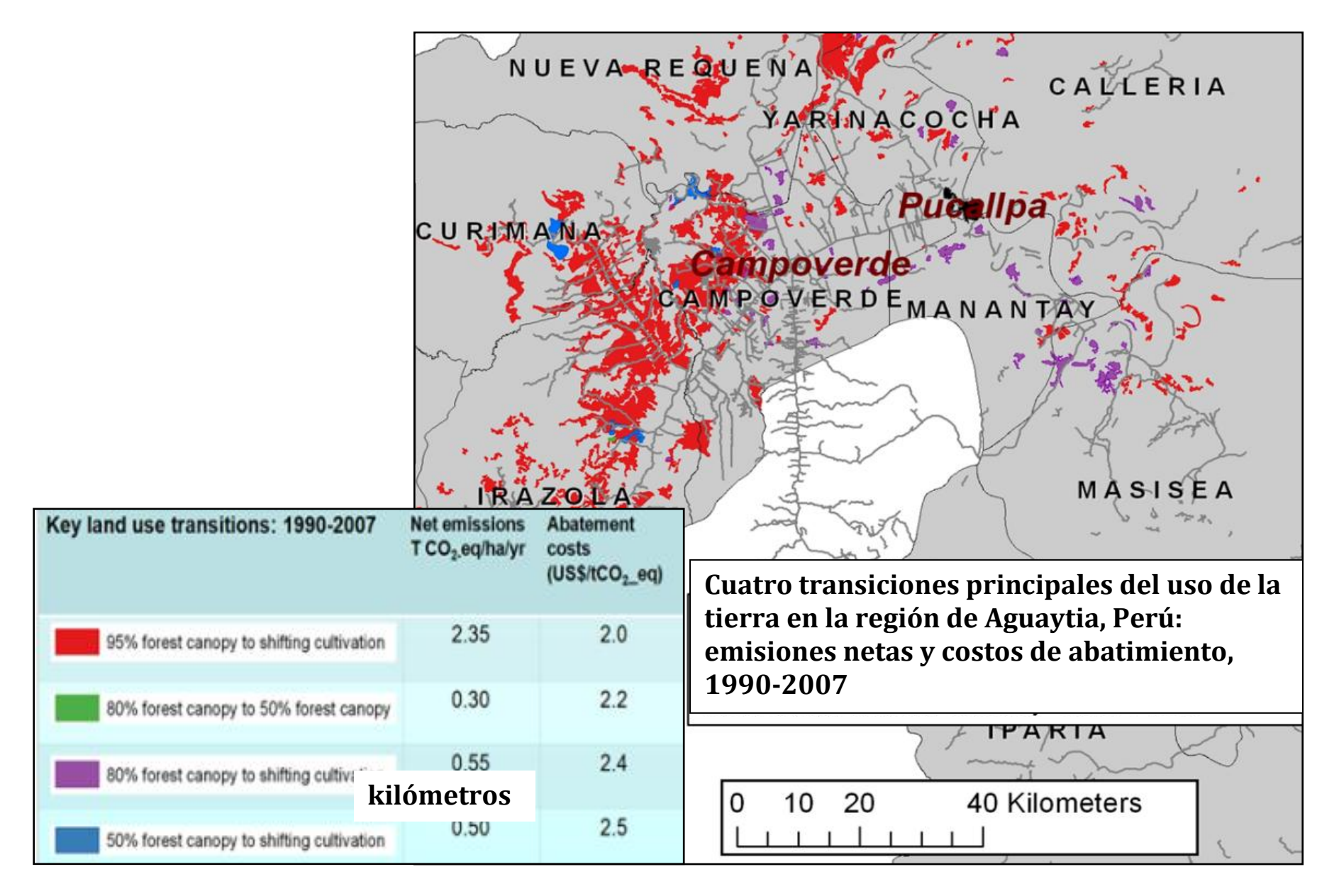

**Figura 7-7 Un mapa de costos de oportunidad, Amazonas peruano central 1990 – 2007.**

*Fuente: White y Hyman, 2009.*

20. El análisis de los resultados de los cálculos de costos de oportunidad en el SIG presenta numerosas ventajas:

- Es probable hallar transiciones futuras en el uso de la tierra en forma adyacente a transiciones ocurridas en el pasado. El equipo responsable del análisis puede superponer estas áreas con mapas de áreas protegidas, focos de biodiversidad, distribución demográfica, red vial, reservas indígenas y otros mapas.
- Los analistas podrán luego visualizar los sitios donde pueden resultar necesarios diferentes inventarios en un programa de REDD+.
- <span id="page-10-0"></span> Los análisis futuros pueden aprovechar los pronósticos de deforestación y cambio en el uso de la tierra para dirigir mejor las iniciativas de REDD+.

### *Referencias y lectura complementaria*

Dewan Nasional Perubahan Iklim (Consejo Nacional Sobre Cambio Climático) y McKinsey and Co. 2009. *Indonesia's Greenhouse Gas Abatement Cost Curve,* Interim Report, Yakarta: septiembre.

van Noordwijk, M., P. Akong Minang. 2009. If we cannot define it, we cannot save it. In: A.J. Van Bodegom H. Savenije, M. Wit. (eds.) *Forests and Climate Change: Adaptation and Mitigation*. Tropenbos International, Wageningen, The Netherlands. xvi + 160 pp.

van Noordwijk, M., T.P. Tomich, J. Gockowski, S. Vosti. 2001. Analysis of trade-offs between local, regional and global benefits of land use. Lecture note 10. 14p. En: van Noordwijk, M., S. Williams and B. Verbist (Eds.) *Towards integrated natural resource management in the humid tropics: local action and global concerns to stabilize forest margins.* ICRAF: Nairobi*.*

White, D., G. Hyman. 2009. *What are the Opportunity Costs of Reducing Carbon Emissions from Deforestation? An Amazon Case study in Ucayali, Peru.* CIAT y ASB: Cali, Colombia.

Centro Mundial de Agroforestación (ICRAF), Dirección General de Planificación Forestal, Ministerio de Silvicultura (Ditjen Planologi), Brawijaya University (UB) y Centro Indonesio para la Investigación y el Desarrollo de los Recursos de los Suelos Agrícolas (ICALLRD). 2010. *REDD-Abacus: ABAtement Cost cUrveS for Reducing Emission* 

*from Deforestation, Degradation.* Programa de Responsabilidad e Iniciativa Local para Reducir Emisiones de la Deforestación y la Degradación en Indonesia (ALLREDDI). Versión 1.0.2. ICRAF: Bogor Indonesia.

<http://www.worldagroforestrycentre.org/sea/projects/allreddi/softwares>